Ganz allgemein bezeichnet man als digitale Bildbearbeitung die nachträgliche Änderung bzw. Manipulation von digital vorliegenden Bilddateien mittels dafür geeigneter Bildbearbeitungs-Software. Die digitale Bildbearbeitung stellt einen Prozess mit vielen Einzelschritten innerhalb des Foto-Workflows dar und ist der wohl komplexeste Teil. Der professionelle Fotograf benötigt heute sehr gute Kenntnisse im Umgang mit den verschiedenen Techniken und Werkzeugen. Zusätzlich werden fundierte Kenntnisse in den Bereichen Belichtung, Weißabgleich, Farbmanagement, Bilddateiformate, Bildverwaltung etc. vorausgesetzt. Nicht zuletzt muss der professionelle Fotograf vorher einen für sich zugeschnittenen Foto-Workflow definiert haben, um den Teilprozess "digitale Bildbearbeitung" auch mit optimaler Qualität zu bearbeiten (siehe Grafik).

### Vorbereitende Maßnahmen vor der Bildbearbeitung

Hier stellt sich natürlich die Frage, ob ein Bild überhaupt nachträglich bearbeitet werden muss? Die Antwort lautet: Das hängt von der Qualität der Aufnahme, vom gewünschten Endergebnis und nicht zuletzt auch vom Anwendungsbereich ab. Eine sorgfältige

Begutachtung der getätigten Aufnahme auf der Kamera ist der erste wichtige Schritt im Foto-Workflow und entscheidet über die nächsten Prozessschritte.

In der Dentalfotografie z.B. ist ein exakter manueller Weißabgleich nötig, um die Echtheit der Zahnfarben zu gewährleisten. In diesem Anwendungsfall führt eine nachträgliche Bildbearbeitung mit Farbänderungen unter Umständen zu falschen Ergebnissen. In der Dentalfotografie ist eine wohlüberlegte und sorgfältige Vorbereitung unbedingt notwendig, um zu farbechten Bildergebnissen zu gelangen. Wenn Zahnarzt und Zahntechniker Bilder austauschen, bei denen die Zahnfarben exakt wiedergegeben sein müssen, ist eine Kalibrierung der Computermonitore zusätzlich notwendig. Man kann sich sehr leicht vorstellen, dass hierbei auch die Hardware optimal ausgewählt sein muss.

#### Hardware

In welche Hardware-Komponenten sollte der professionelle Digitalfotograf (insbesondere der Dentalfotograf) investieren?

- Unbedingt notwendig ist eine professionelle **DSLR**-Kamera
- Professionelles **Makroobjektiv** (am besten 100 mm Festbrennweite)
- **Ring-** oder **Lateralblitz**-System • gutes und stabiles **Stativ**
- **Fernauslösung** für die Kamera
- **Business-Computer** mit ausreichend großer Festplatte (zusätzlich eine externe Festplatte zur Datensicherung)
- Geeigneter **Monitor für die Digitalfotografie** (mit der Möglichkeit der Kalibrierung)
- Optional ein **Fototisch** für die Modell-Fotografie

## **Software**

In welche Bildbearbeitungs-Software sollte investiert werden?

• Die besten Ergebnisse erhält man, wenn die Software einen Foto-Workflow durchgängig unterstützt. Professionelle Produkte wie **Adobe Lightroom** (für Windows und Mac) oder **Apple Aperture** (nur Mac) unterstützen den Foto-Workflow optimal und bieten einen großen Funktionsumfang. Mit "Adobe Lightroom" kann auch eine externe Bildbearbeitungs-Software wie z.B. "Adobe Photoshop" aufgerufen werden, um eine weitere Optimierung des Bildes vorzunehmen.

- **Adobe Photoshop**ist mit Sicherheit der Platzhirsch unter den Bildbearbeitungs-Programmen und kann mit weiteren Software-Produkten wie z. B. **Adobe Bridge** für einen Foto-Wokflow optimal verwendet werden.
- Die kostenfreie Open-source Software **GIMP** ist ebenfalls sehr mächtig und unterstützt wie Photoshop u.a. die Ebenen-Technik zum verlustfreien Arbeiten.

Foto-Workflow-Software wie z.B. "Adobe Lightroom" ermöglichen das "nicht destruktive" Bearbeiten der Bilddateien. Alle Änderungen werden nicht in der Originaldatei vorgenommen. Bei "Adobe Photoshop" müssen sogenannte "Smart Objekte" verwendet werden, um ebenso "nicht destruktiv" zu arbeiten. Auf jeden Fall ist eine professionelle Hardware- und Software-Ausrüstung zu empfehlen. Man sollte hier keine Kompromisse eingehen und am falschen Ort sparen. Optimale Qualität kostet auch hier seinen Preis. Ein weiterer Aspekt bei den vorbereitenden Maßnahmen ist die richtige **Auswahl des Forma-** **tes der Bilddatei**. Es wird immer wieder die Frage gestellt, ob **JPEG**oder **RAW-**Format gewählt werden soll. Die Antwortet lautet hier: Das RAW-Format stellt das digitale Negativ dar und eignet sich am besten für eine nachträgliche Bildbearbeitung ohne Qualitätsverlust. Natürlich kommt es immer auch auf die Anwendungssituation an. Da kann unter Umständen auch das JPEG-Format völlig ausreichend sein, da dieses Dateiformat immer komprimiert wird (leider verlustbehaftet) und somit gegenüber dem RAW-Format sehr platzsparend ist.

## Die Bildbearbeitung

Die eigentliche Bildbearbeitung wird mit einer Bildbearbeitungs-Software wie z.B. "Adobe Lightroom" oder "Adobe Photoshop" vorgenommen. Die Bearbeitung einer Bilddatei kann je nach Wunschergebnis sehr komplex sein und erfordert gute Kenntnisse in den einzelnen Software-Funktionen bzw. Werkzeugen. Im Folgenden sollen die wichtigsten Werkzeuge vorgestellt werden:

#### **Auswahlwerkzeug**

Mit dem Auswahlwerkzeug (Rechteck-, Ellipse-, Lasso-, Polygon-Auswahl) können Bereiche im Bild ausgewählt werden, in denen dann die Korrekturen ange-

wendet werden können. Alle anderen Bereiche, also außerhalb der Auswahl, sind von den Korrekturen nicht betroffen.

#### **Beschneiden**

Mit diesem Werkzeug kann ein Bild gezielt in Höhe und Breite verkleinert werden. Man kann damit bestimmte Inhalte des Bildes herausschneiden. Bei diesem Vorgang verändert sich natürlich auch die Auflösung des Bildes. Ebenfalls ist eine Beschneidung auf Standard-Bildformate möglich (z.B. eine Beschneidung auf

die Maße 4 : 3 und 16 : 9).

#### **Tonwertumfang**

DerTonwertumfang stellt die Helligkeitsabstufungen eines Bildes dar und ist somit für den Kontrast eines Bildes zuständig. Je höher der Tonwertumfang, desto besser ist die Anzeige der unterschiedlichen Schattierungen im Bild und somit erhöhen sich die Helligkeitsinformationen. In diesem Zusammenhang liest man oft die Begriffe "Tiefen" (dunkle Bildbereiche) und "Lichter" (helle Bereiche) . Ist der dunkelste Punkt nicht schwarz und der hellste Punkt

nicht weiß, dann ergibt sich insgesamt ein fahles Bild. Man sagt auch: Diesem Bild fehlt es an "Zeichnung". Im Histogramm kann der Tonwertumfang (Verteilung der Tonwerte auf der X-Achse, auf der Y-Achse wird die Anzahl der Pixel bei dem entsprechendem Tonwert gezählt) exakt ermittelt werden. Durch eine Korrektur des Tonwertumfangs kann die Helligkeitsverteilung des Bildes optimiert werden. Die Korrekturen können auch pro Farbkanal (bei RGB: Rot, Grün und Blau) durchgeführt werden.

#### **Gradationskurven**

Das Gradationskurven-Werkzeug ist mit das wichtigste Werkzeug in der Bildbearbeitung. Mit diesem mächtigen Werkzeug können individuelle Korrekturen der Tonwerte durchgeführt werden. In einem einzigen Arbeitsschritt können Kontrast, Helligkeit und Farbe korrigiert werden. Es kann somit eine nichtlineare Abbildung eines Eingangsbildes in ein Ausgangsbild durchgeführt werden. Auch in diesem Werkzeug sind Korrekturen pro Farbkanal möglich.

#### **Gamma-Korrektur**

Die Gamma-Korrektur kann mit der Helligkeits-Korrektur verglichen werden, mit dem Unterschied, dass die Helligkeitswerte nicht gleichmäßig verändert wer-

den. Es werden die Mitteltöne stärker angehoben bzw. verringert und die Tiefen und Lichter etwas weniger angehoben bzw. verringert. Der Kontrast des Bildes bleibt weitgehend erhalten.

#### **Sättigung**

Die Sättigung beschreibt die Leuchtkraft bzw. Intensität der Farben eines Bildes. Eine große Sättigung bedeutet letztendlich intensivere Farben. Ein Bild mit schwacher Sättigung bedeutet fahle und langweilige Farben. Eine Korrektur der Sättigung

muss immer sehr vorsichtig vorgenommen werden, wenn dies überhaupt notwendig ist.

**Abwedeln und Nachbelichten** Mit diesem Werkzeug ist eine punktuelle Korrektur der Belichtung des Bildes möglich. Man fährt ganz einfach mit dem Abwedler-Pinsel über die Bereiche des Bildes, die man gerne in der Belichtung geändert haben möchte.

**Schärfe (Unscharf maskieren)** Dieses Werkzeug ist eine Filtermethode, um Fotos nachträglich zu schärfen. Dabei wird der

## **ZET Adresse**

Kontrast von Helligkeitswechsel (Übergänge von Farben) angehoben. Der Trick ist, dass durch die Kontrastanhebung die Übergänge abrupter werden und so der Eindruck von Schärfe entsteht.

#### **Weichzeichner**

Mit diesem Werkzeug kann genau das Gegenteil von "Unscharf maskieren" erreicht werden. Das Bild wird unschärfer gemacht (entfernen von Bildrauschen), jedoch sollte dieses Werkzeug nur auf bestimmte Bereiche des Bildes angewendet werden.

#### **Ebenen**

Ebenen stellen das wichtigste und mächtigste Werkzeug überhaupt in der digitalen Bildbearbeitung dar. Man kann sich eine Ebene als Folie vorstellen, die einfach über ein Bildelement gelegt werden kann. Es können dann viele Ebenen, in denen jedes Mal bestimmte Korrekturen (man wendet z.B. einen Farbfilter auf einer Ebene an) durchgeführt werden können, übereinander gelegt werden. Ebenen können Bilddaten oder aber auch Einstellungen enthalten. So richtig mächtig werden Ebenen, wenn man sogenannte "Ebenen-Masken" verwendet. Mit Ebenen-Masken können gezielt Bildteile ein- bzw. ausgeblendet werden. Mittels einer Ebenen-Maske lässt sich auch die Deckkraft zwischen 0 % (volle Transpa-

renz) und 100 % (voll deckend) für eine Bildebene einstellen. Mit den Einstellungsebenen können bestimmte Korrekturen (z.B. Korrektur der Helligkeit) auf darunterliegenden Ebenen durchgeführt werden.

#### **Smart-Objekt-Ebenen (nur ab "Adobe Photoshop" CS2)**

Mit Smart-Objekte bzw. Smart-Objekt-Ebenen ist es nun möglich, auch mit Photoshop "nicht destruktiv" zu arbeiten. Der Grund liegt darin, dass die Inhalte von Smart-Objekt-Ebenen kein fester Bestandteil des Bildes sind, sondern Verweise auf externe Inhalte. Das Quellmaterial des Bildes bleibt also erhalten und ein zerstörungsfreies Bearbeiten einer Ebene ist möglich.

# **Bildbearbeitung in der digitalen Fototechnik**

Die digitale Bildbearbeitung ersetzt heute vollständig den analogen Entwicklungsprozess in der Fotografie auf chemischer Basis. Unser Autor Thomas Burgard beschreibt in diesem Artikel diesen durchaus komplexen Prozess innerhalb des digitalen Foto-Workflows.

> Thomas Burgard Dipl.-Ing.(FH) Softwareentwicklung & Webdesign Bavariastr. 18b, 80336 München Tel.: 0 89/54 07 07-10 E-Mail: info@burgardsoft.de www.burgardsoft.de

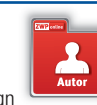

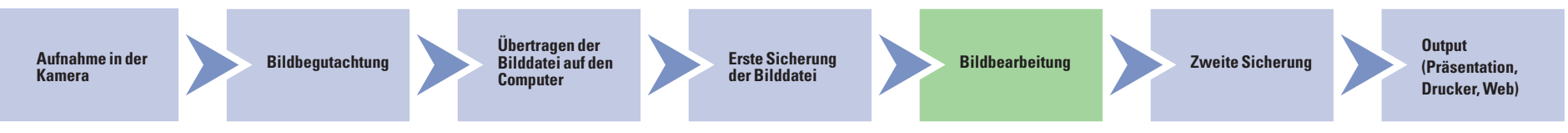

Prozess Bildbearbeitung innerhalb eines gegebenen Foto-Workflows.

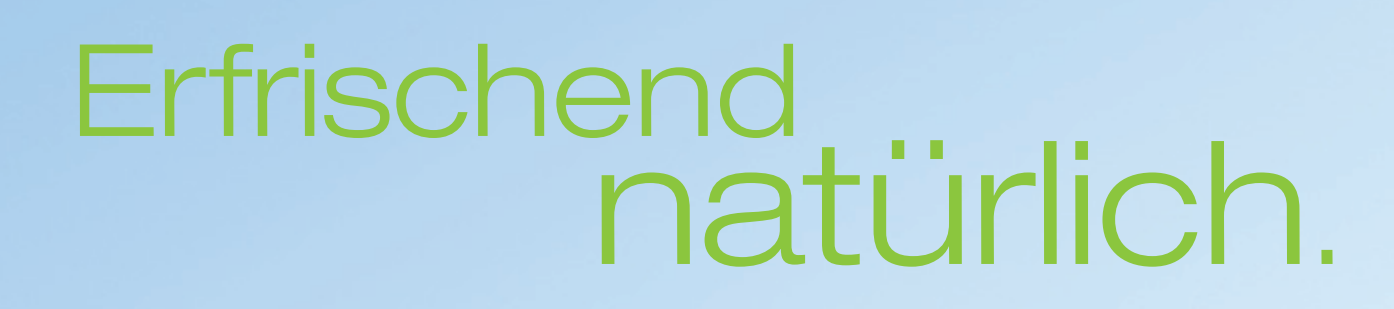

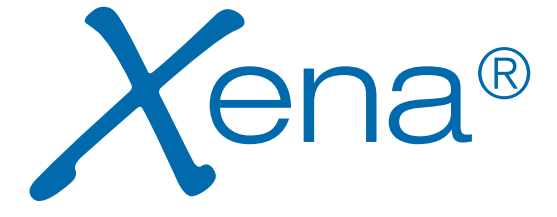

Mit Xena können sich Ihre Ergebnisse sehen lassen, denn Xena bietet natürliche Ästhetik und attraktive Formenauswahl.

Xena ist erfrischend einfach aufzustellen, so wie Sie es individuell bevorzugen.

## www.dentsply-degudent.de

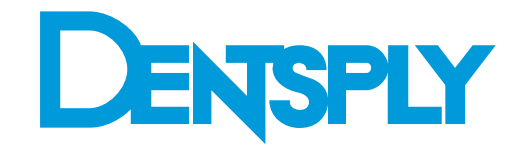